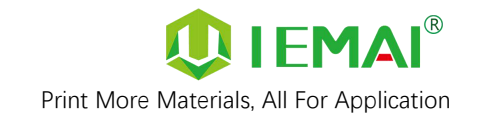

# HIGH TEMPERATURE SERIES

# 3D PRINTER

# MAGIC-HT-M

# Operating Instructions

\* Please read this manualcarefully before starting to operate.

This device is a Class A product. Use in a general indoor environment **Warning**<br>This device is a Class A product. Use in a gene<br>may cause radio interference and therefore re<br>appropriate protective measures.

may cause radio interference and therefore requires the user to take

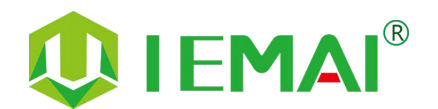

[www.iemai3d.com](http://www.iemai3d.com)

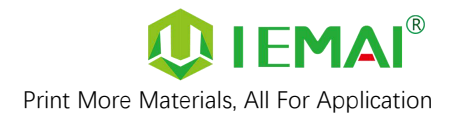

The contents of this operating instructions may be updated periodically. Scan the QR code or visit the

link below to get the latest version.

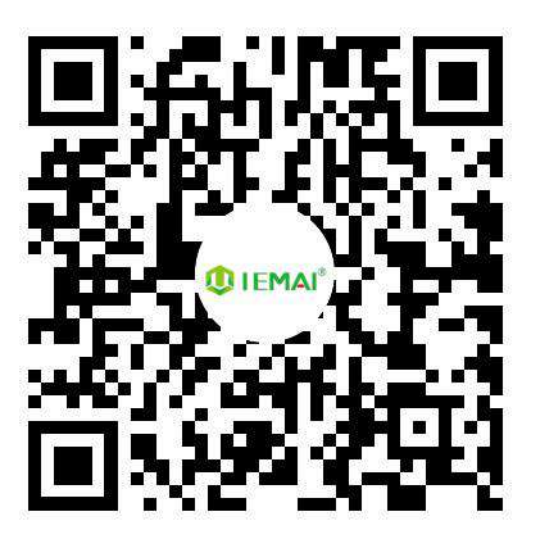

**www.iemai3d.com/index.php/download/**

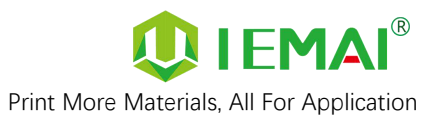

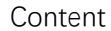

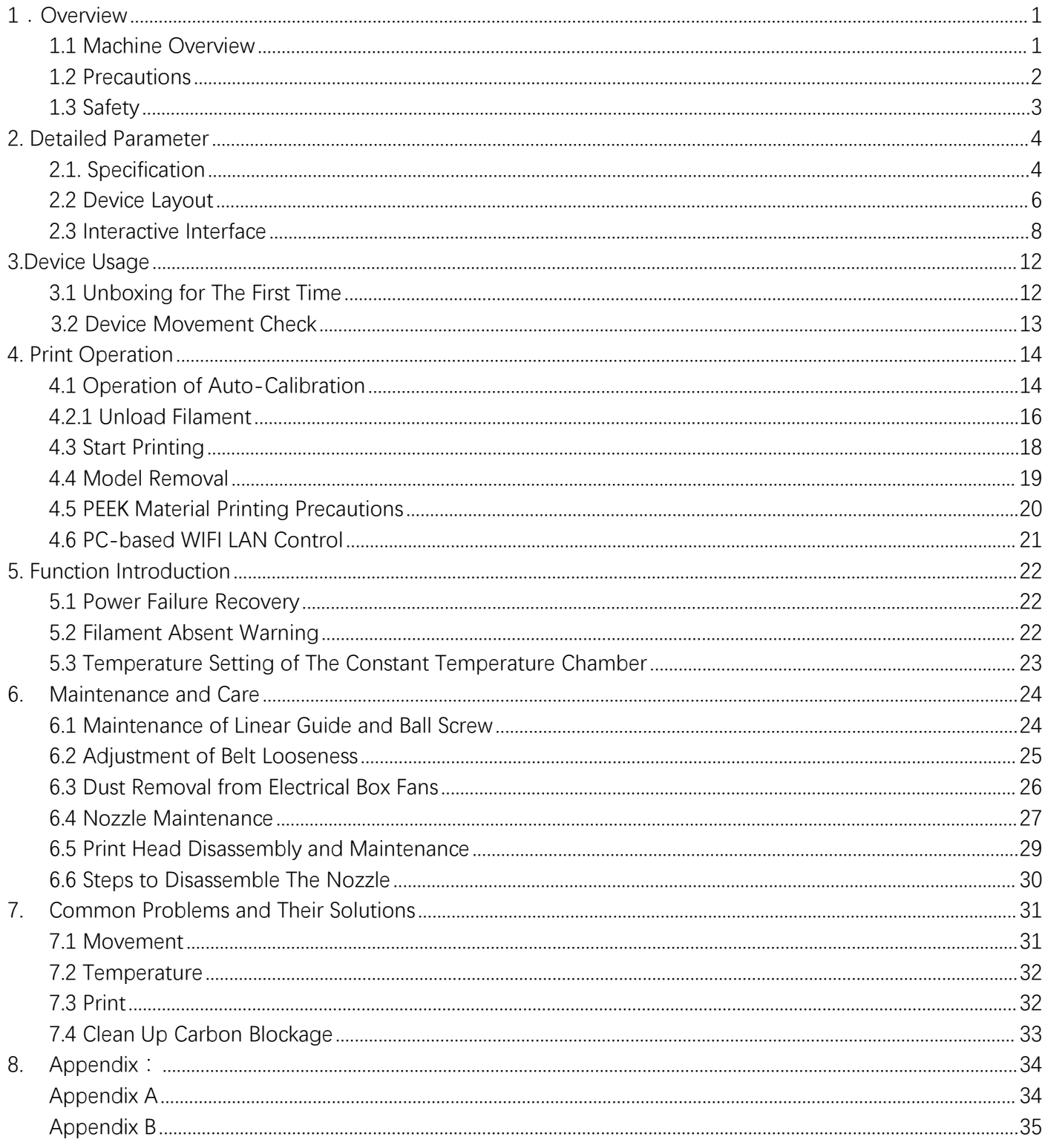

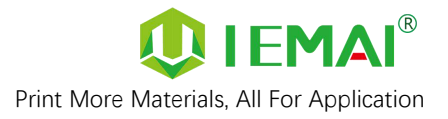

#### <span id="page-3-0"></span>**1.Overview**

#### <span id="page-3-1"></span>**1.1 Machine Overview**

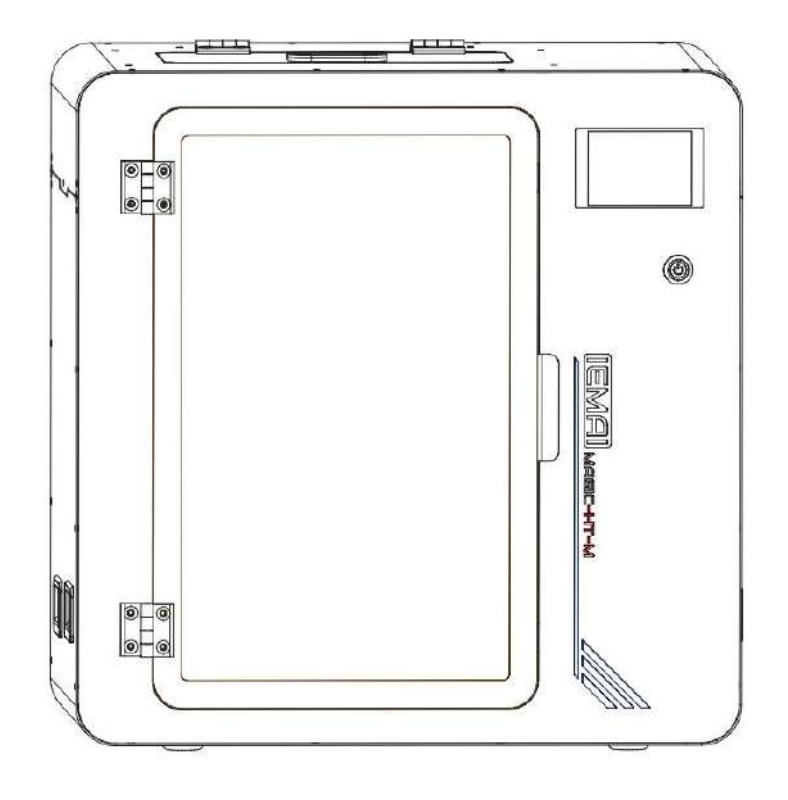

IEMAI's High-Performance 3D printer MAGIC-HT-M is a 3D printing device based on the principle of fused filament deposition (FFF) technology, with a printing temperature of up to 450°C, a hot bed temperature of 150°C, and a cavity temperature of 90°C. It supports most polymer 3D printing materials on the market, including PEEK, PEKK, PPSU, ULTEM etc., creating excellent temperature conditions to do great printing.. We have adopted a modular design, for example, both the print head and the platform can be quickly disassembled, thus creating conditions for easy maintenance.

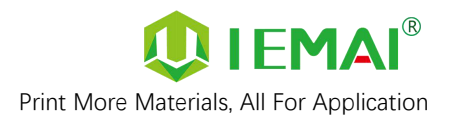

#### <span id="page-4-0"></span>**1.2 Precautions**

First of all, thank you for choosing IEMAI 3D Printer !

This device is a Professional equipment, please read this manual carefully before starting to use, this manual contains important information about the installation, operation, maintenance, and common problems of the 3D printer, the company is not responsible for all losses caused by violation of the cautions and operating procedures given in this manual。

Consumables: Please use the filament provided by our company or the third-party filament of official authorized brand or choose the high-quality filament provided by other regular filament manufacturers, and users should be responsible for the losscaused by using low-quality filament. Please keep the consumables sealed and moisture-proof if not in use for a long time; please bake and dry them in advance before using them again.

Software: Please use a 64-bit system with Windows 7 or above to run the software, more than 4G of RAM and more than 1G of GPU, please use a computer with a higher configuration if possible.

Installation Site Requirements: Installation Site≥600\*1000\*900mm (L\*W\*H).

Installation Power Requirements: 200~250 V, 50~60 Hz, 950w, Electric cable 1.5 m<sup>2</sup> or more.

Operating Environment: 15-30°C, 10-90% Relative Humidity, non-condensation

Storage Environment: 25-55°C, 10-90% Relative Humidity, non-condensation

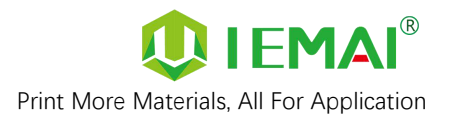

### <span id="page-5-0"></span>**1.3 Safety**

The device has a specialized motion structure, control system and electrical control parts, users need to pay careful attention to the safety label when using it to prevent burns, pinching, electric shock, or other safety problems.

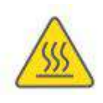

The maximum temperature of the print head of this equipment can reach 450° C, its heating is strictly prohibited to touch

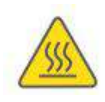

The maximum temperature of the printing platform of this equipment can reach 150 °C, its heating is strictly prohibited to touch

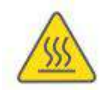

The maximum temperature of the chamber of this equipment can reach 90°C, and it is strictly forbidden to touch it when it is heated.

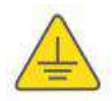

Ensure that the power supply grounding terminal is well grounded to prevent the printer from not working properly or posing a risk of electric shock

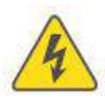

Do not disassemble the case without permission, be careful of electric shock

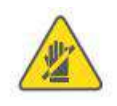

When the printer is working, it is forbidden to move in the printing area to prevent collision, belt turning in, etc.

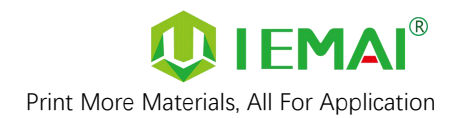

## <span id="page-6-0"></span>**2. Detailed Parameter**

#### <span id="page-6-1"></span>**2.1. Specification**

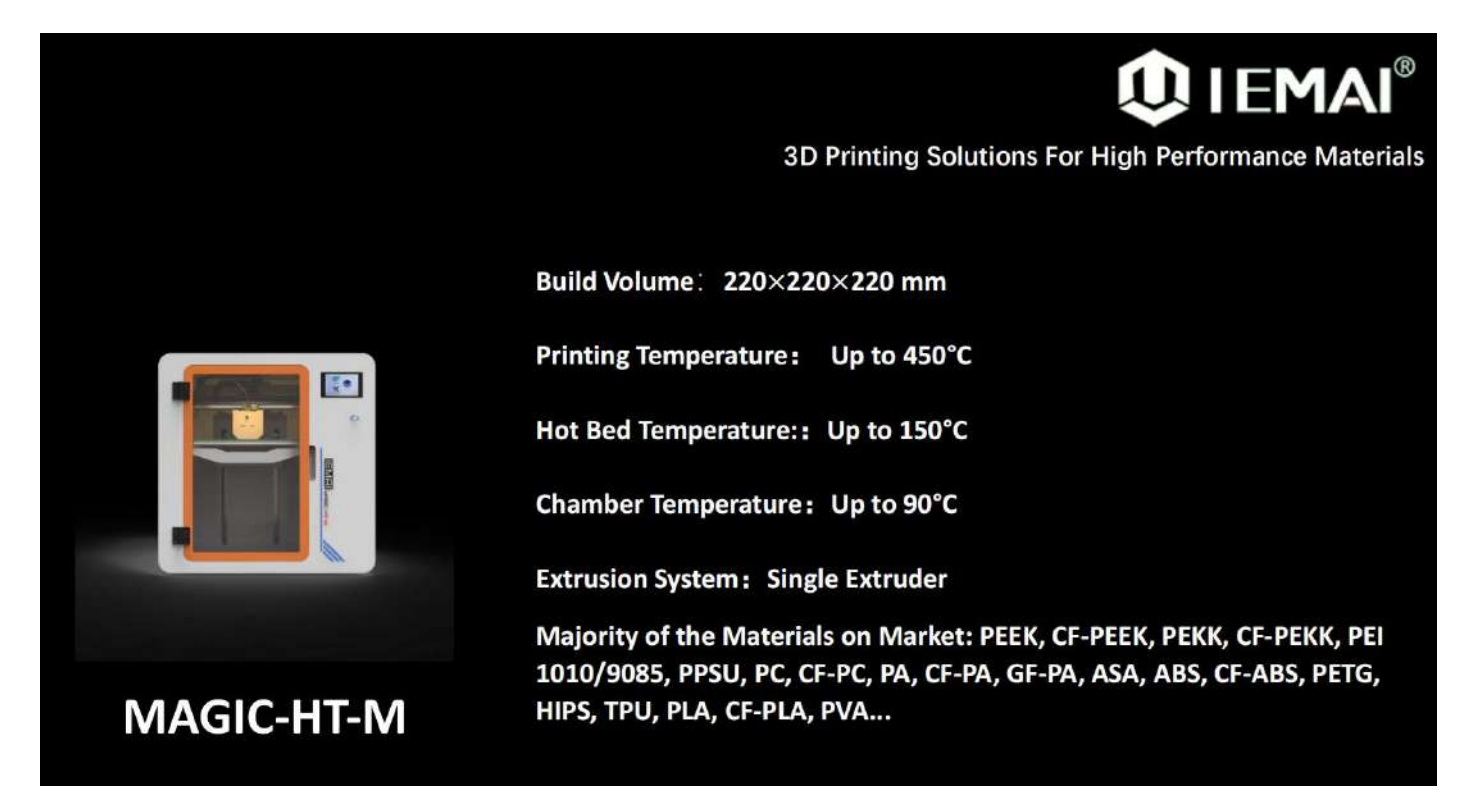

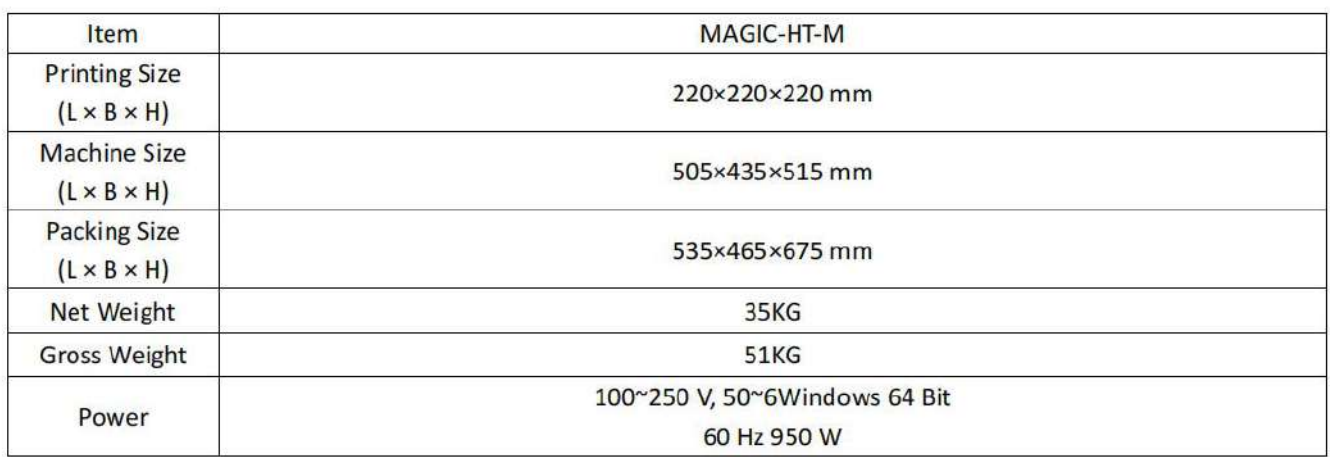

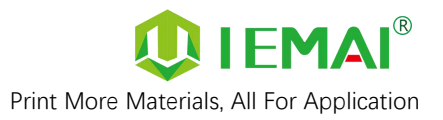

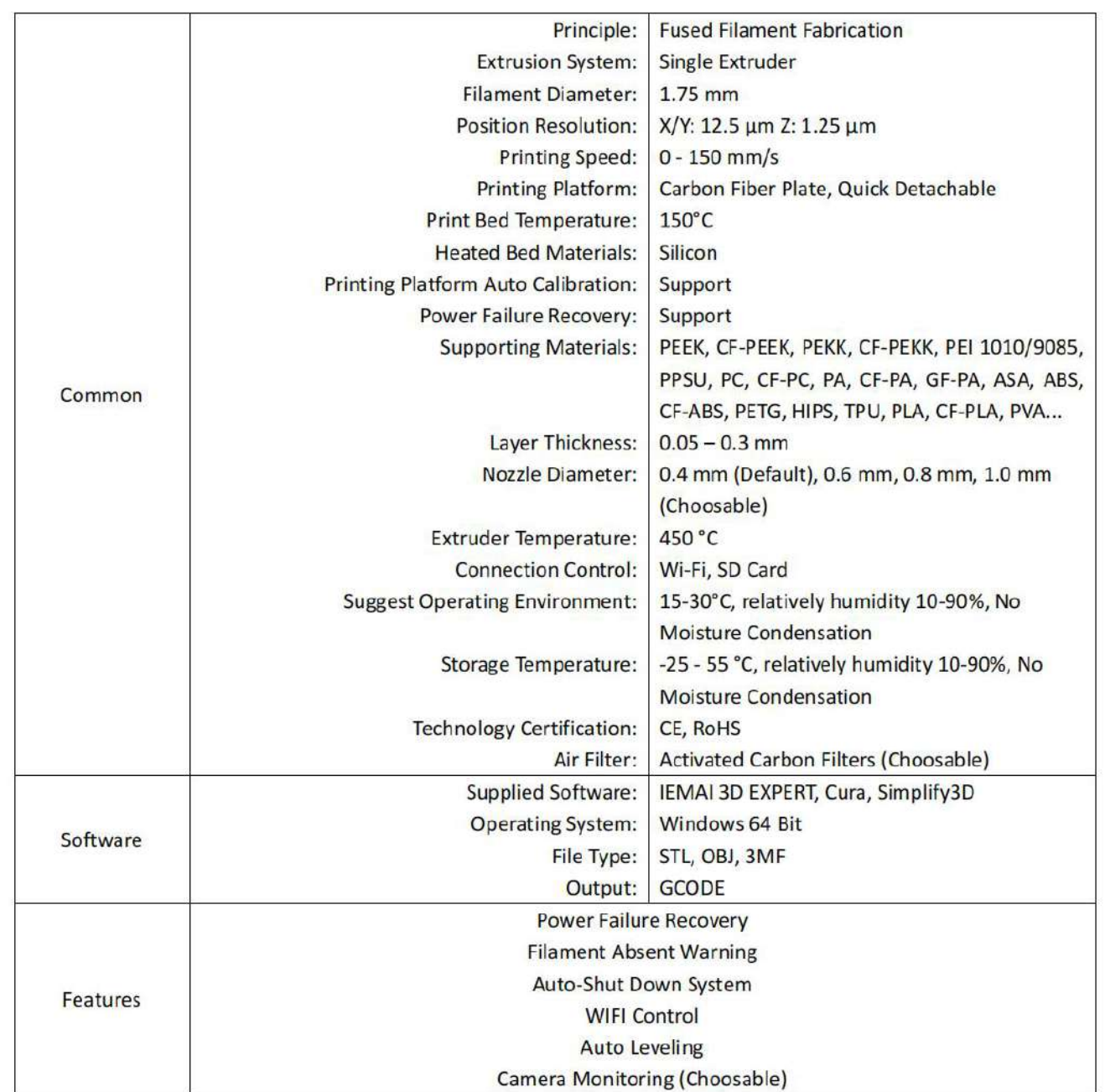

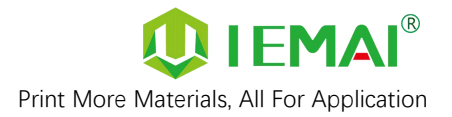

#### <span id="page-8-0"></span>**2.2 Device Layout**

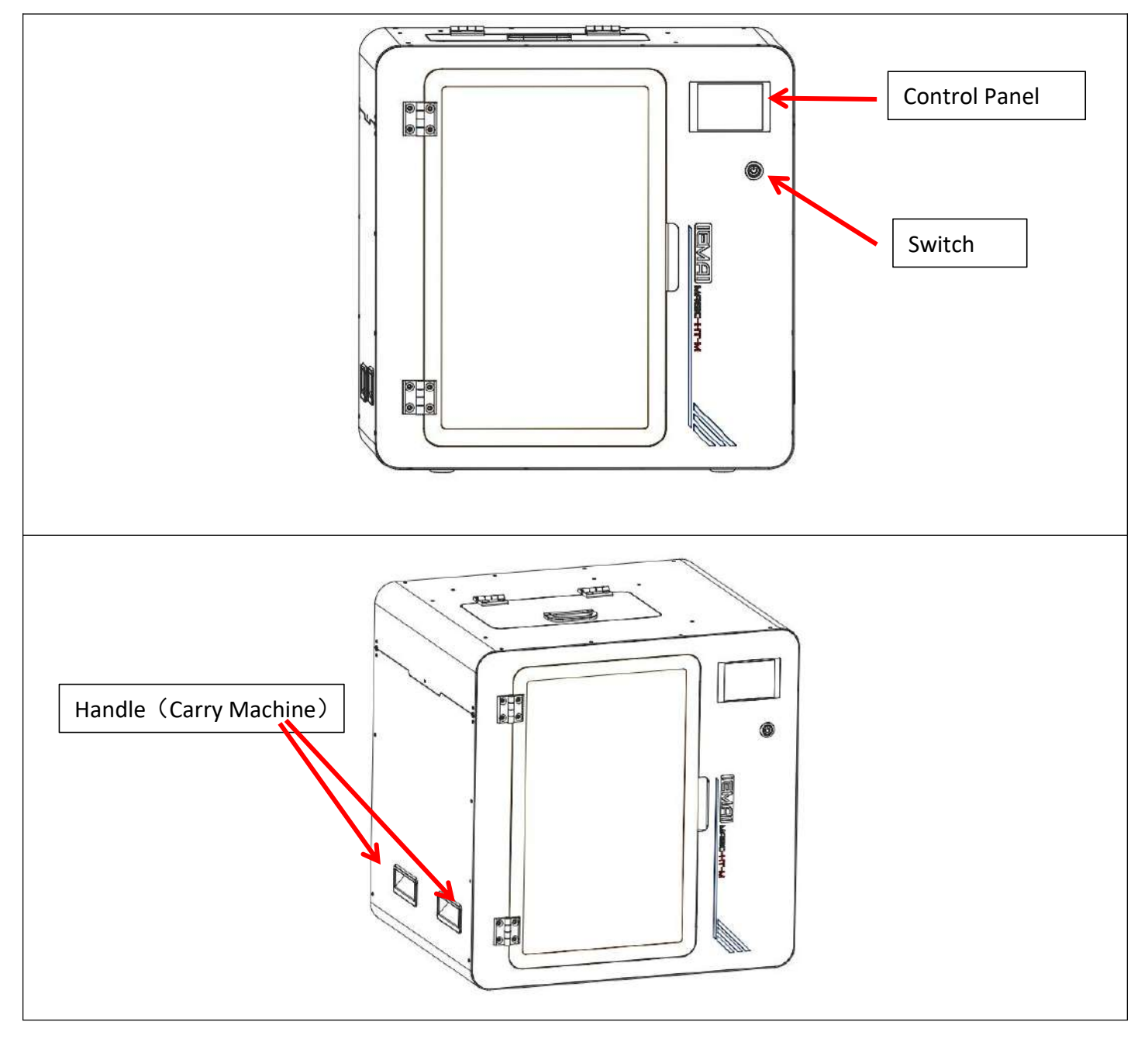

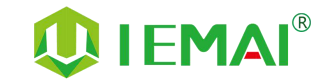

Print More Materials, All For Application

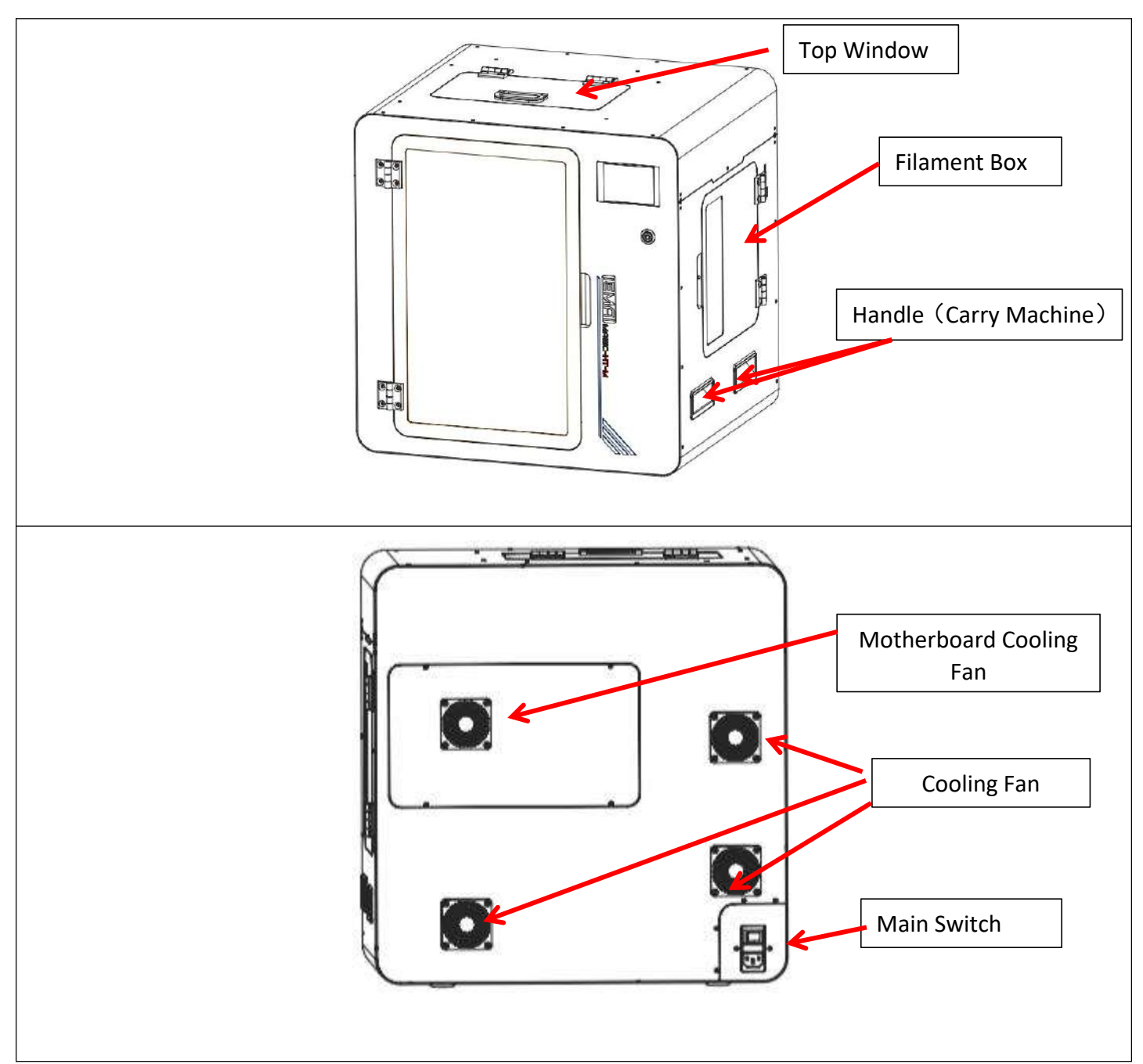

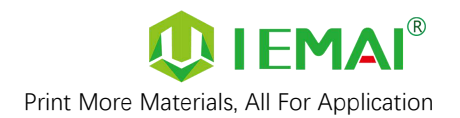

#### <span id="page-10-0"></span>**2.3 Interactive Interface**

The interactive Interface of this device adopts a 3.5-inch Color Touch Screen (Resistive), please read the following instructions carefully before first use

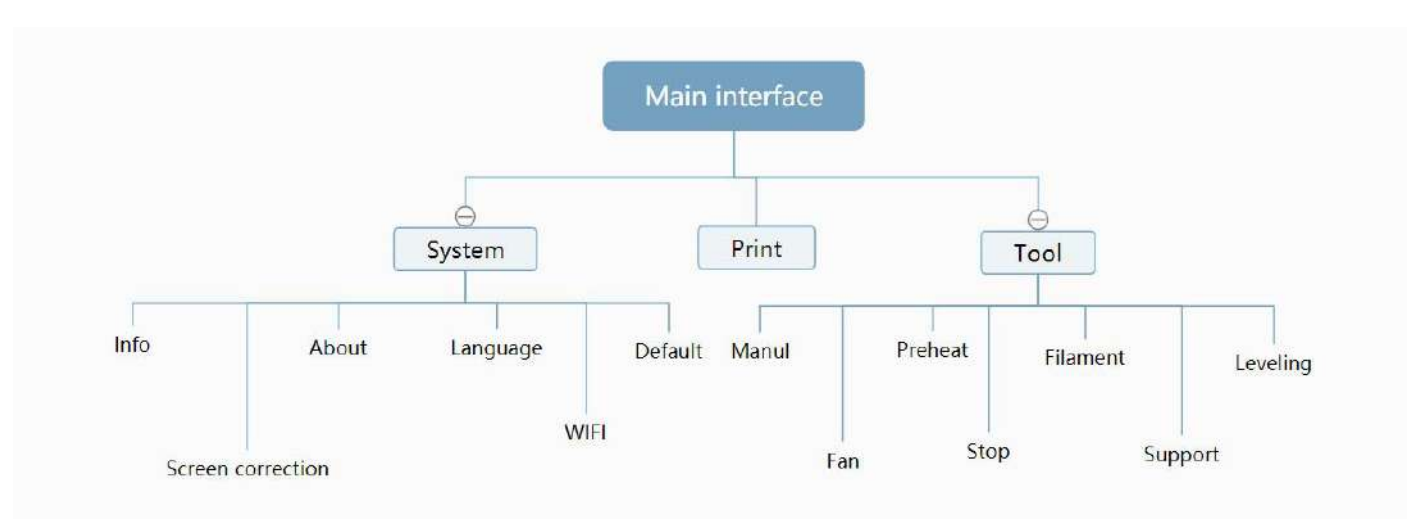

#### **Logic diagram of interactive interface**

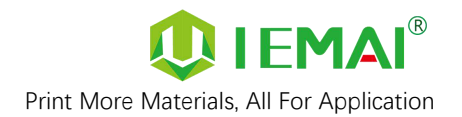

٦

## **2.3.1 System Interface**

 $\overline{1}$ 

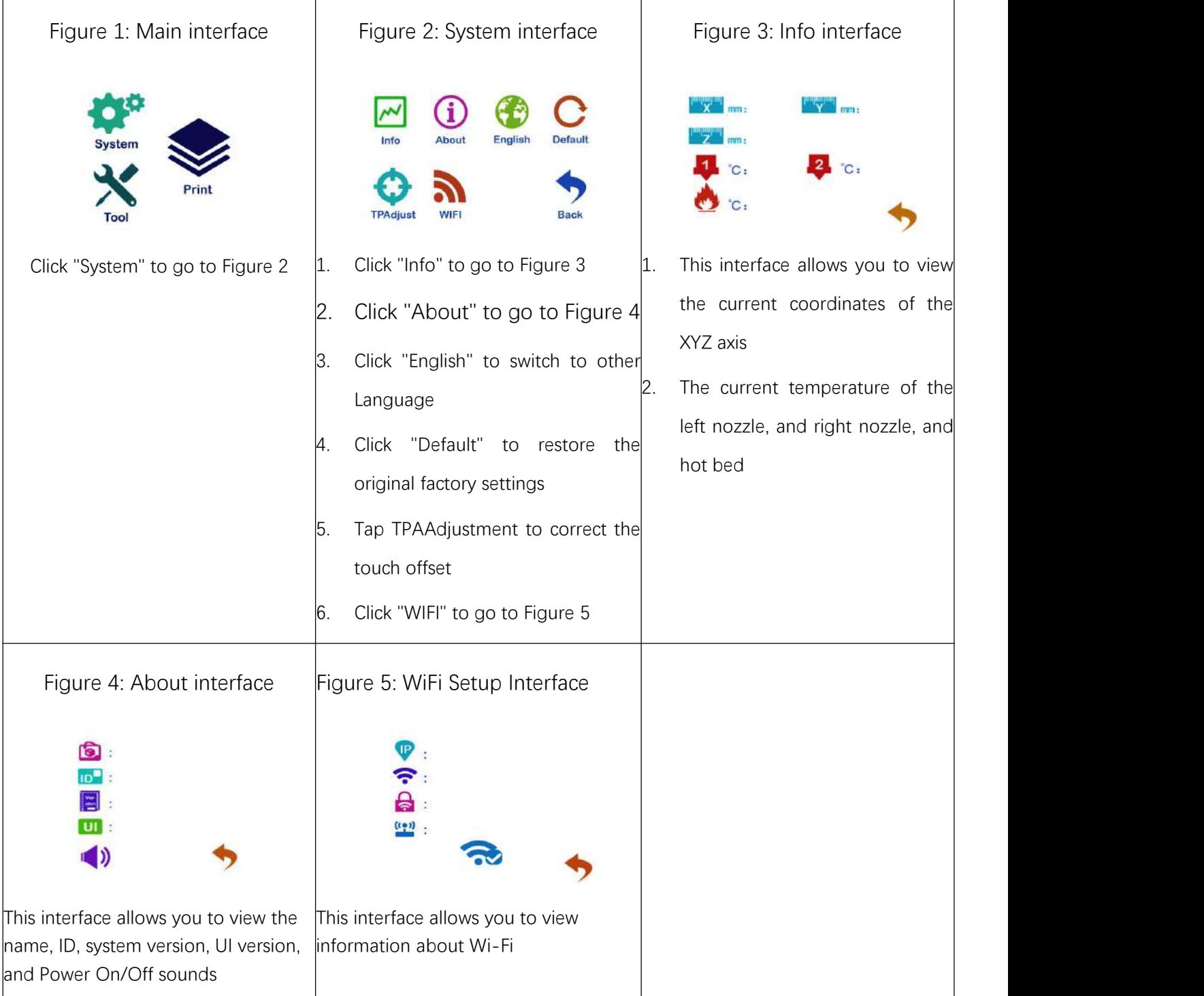

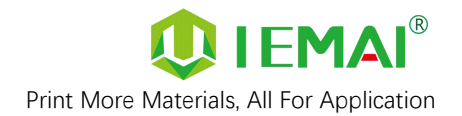

#### **2.3.2 Tool interface**

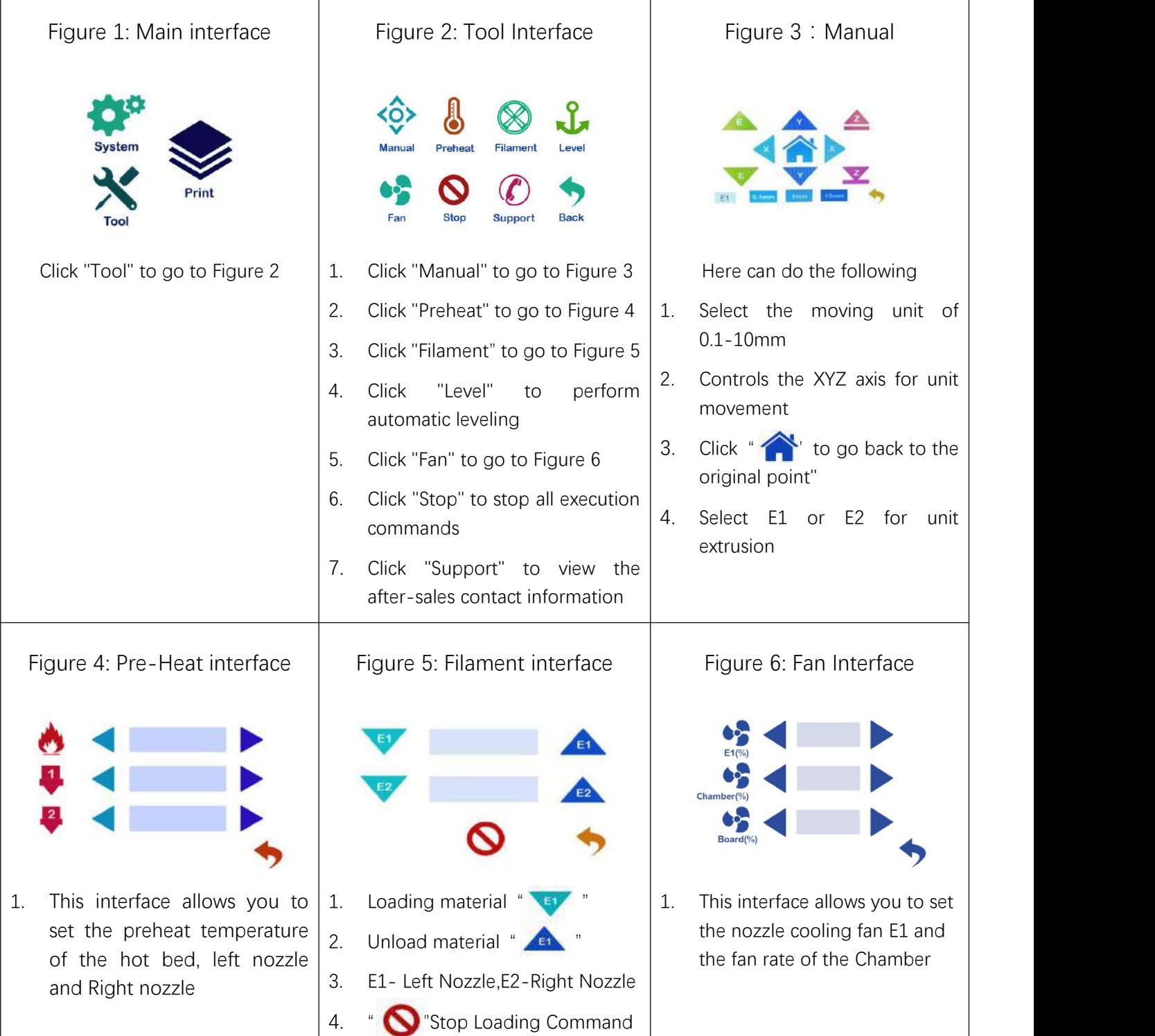

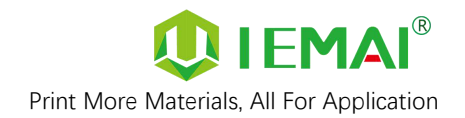

 $\overline{\phantom{a}}$ 

#### **2.3.3 Print Interface**

 $\overline{1}$ 

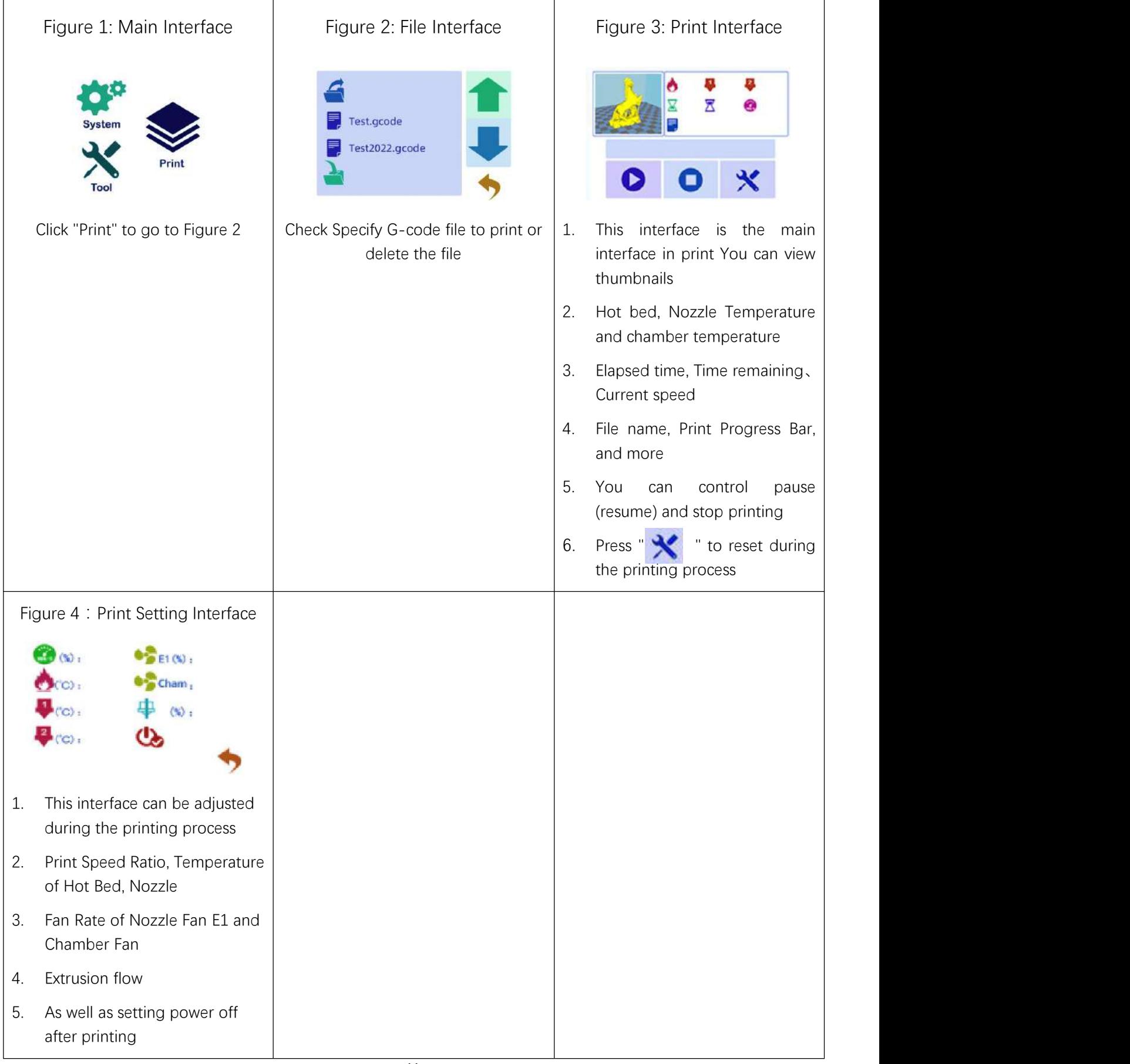

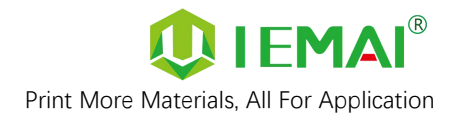

# <span id="page-14-0"></span>**3.Device Usage**

#### <span id="page-14-1"></span>**3.1 Unboxing for The First Time**

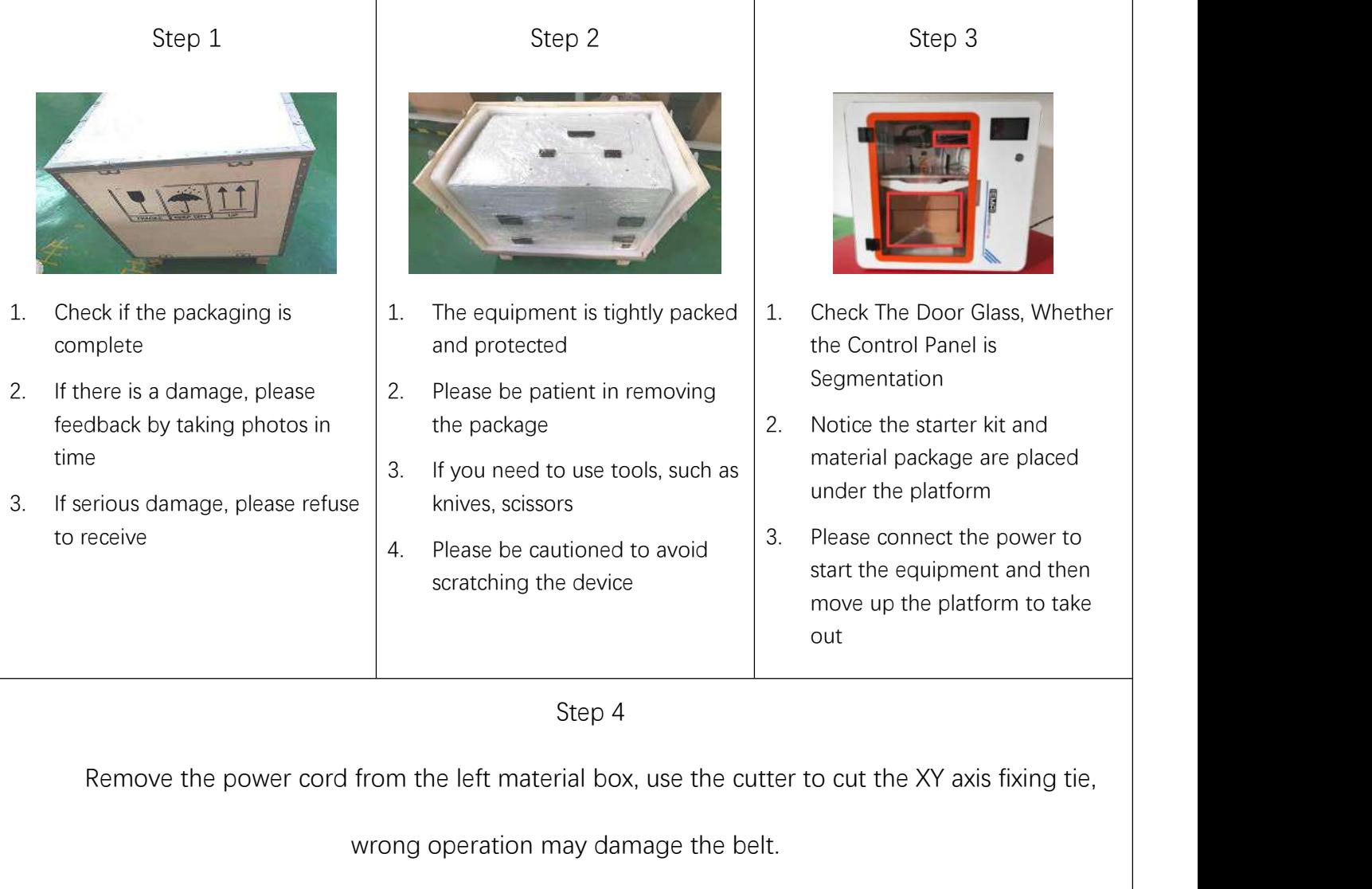

The kit under the Z-axis needs to be removed after turning on the machine to rise the Z-axis

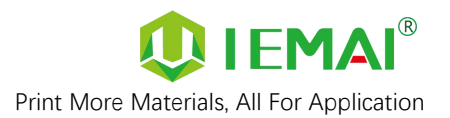

# <span id="page-15-0"></span>**3.2 Device Movement Check**

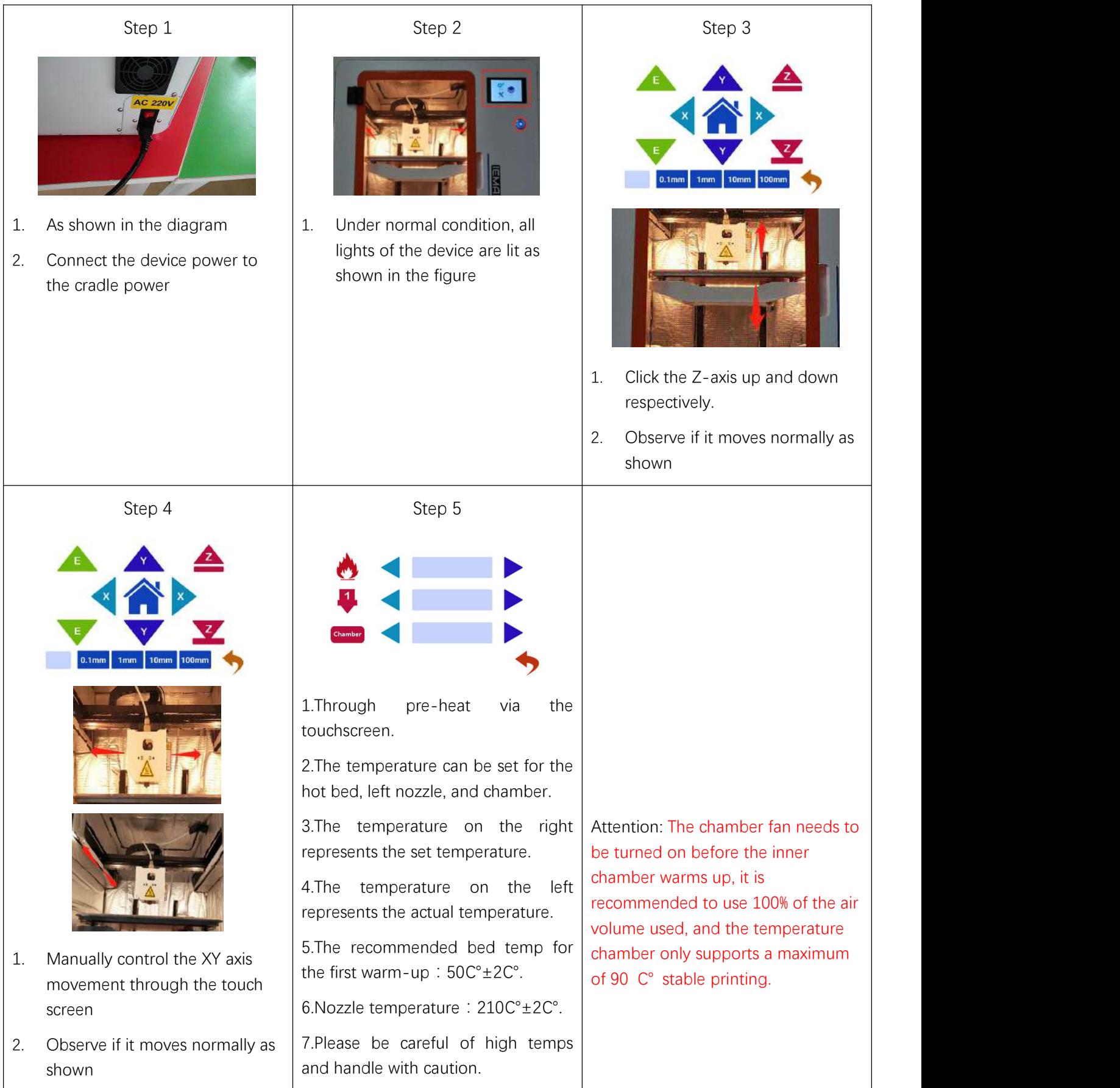

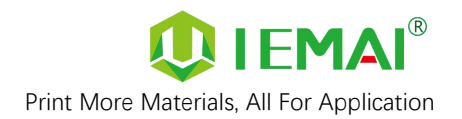

# <span id="page-16-0"></span>**4. Print Operation**

#### <span id="page-16-1"></span>**4.1 Operation of Auto-Calibration**

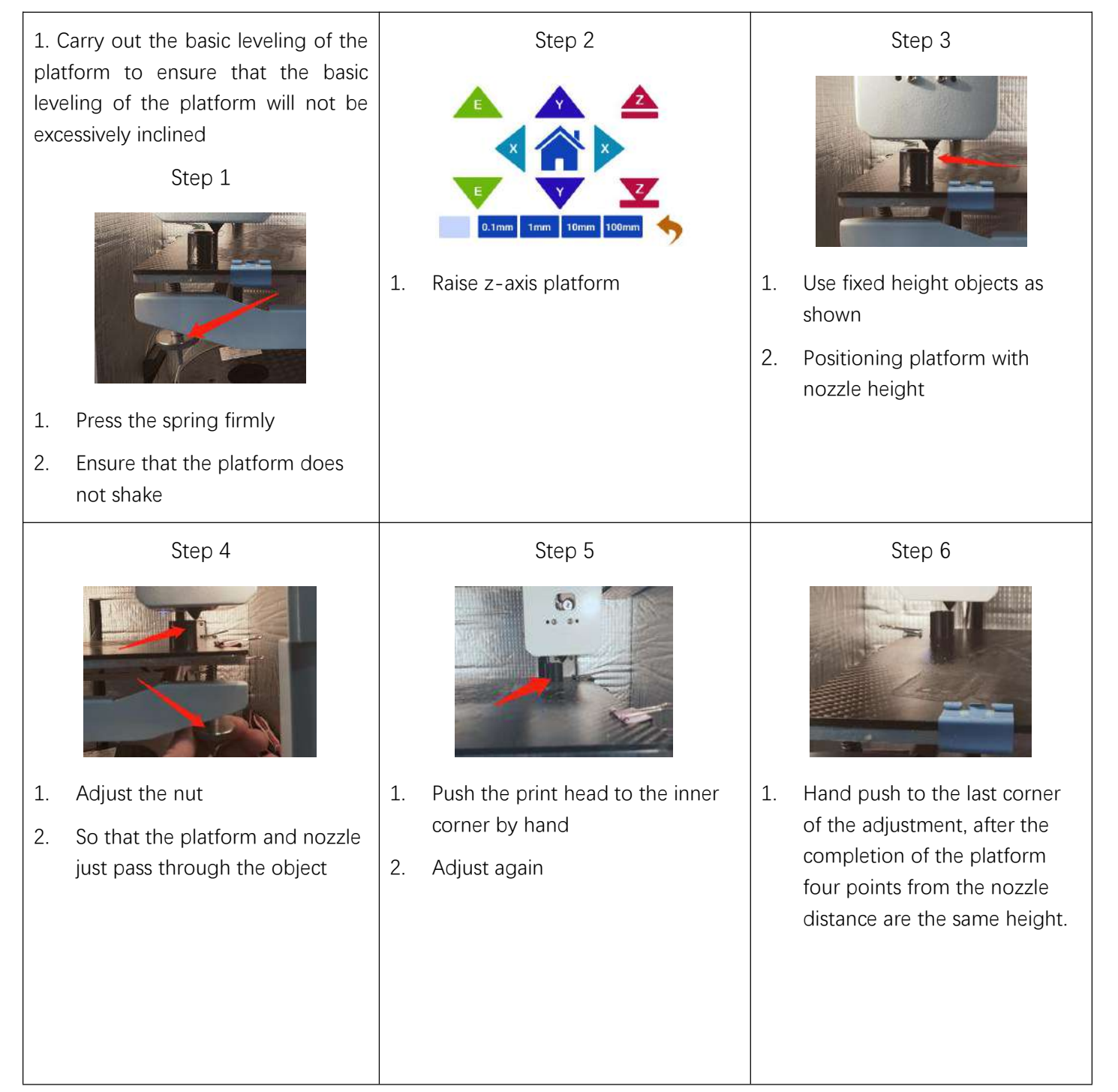

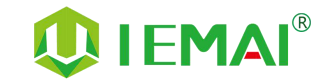

Print More Materials, All For Application

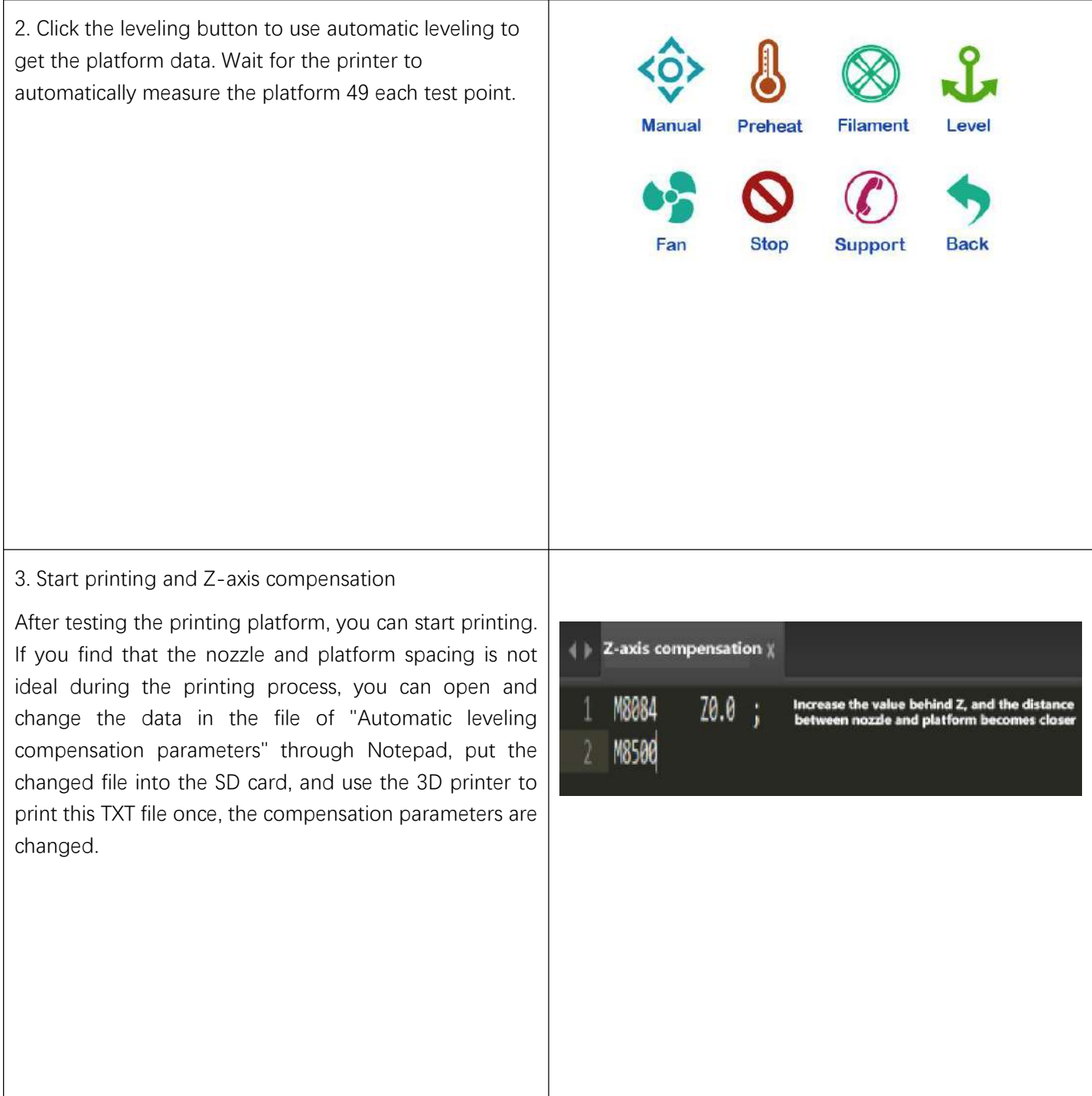

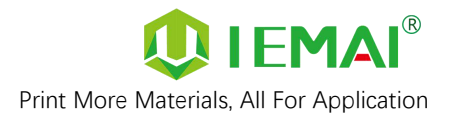

#### <span id="page-18-0"></span>**4.2.1 Unload Filament**

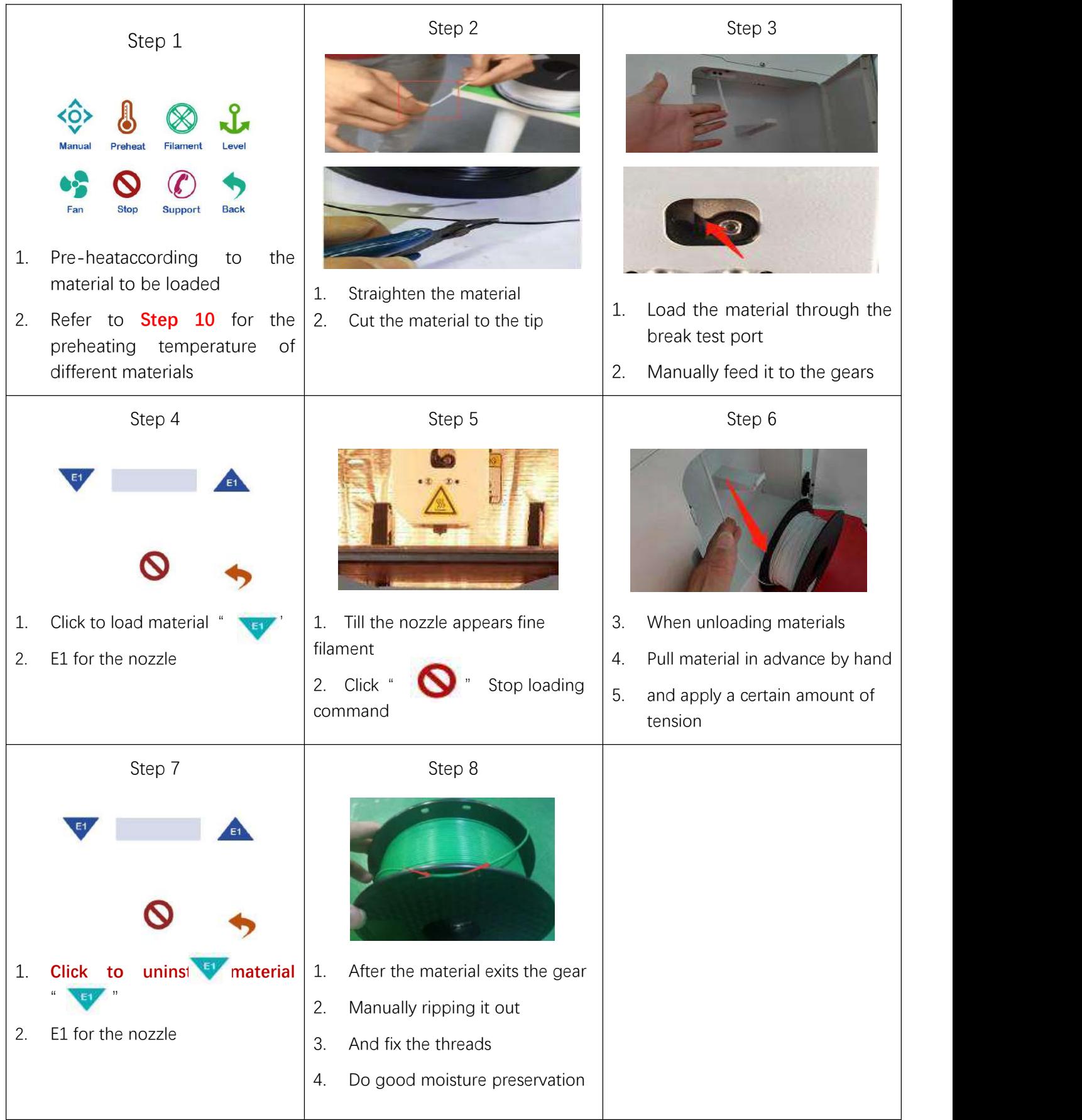

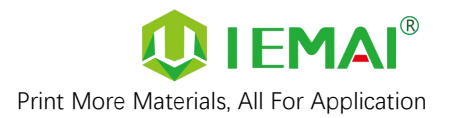

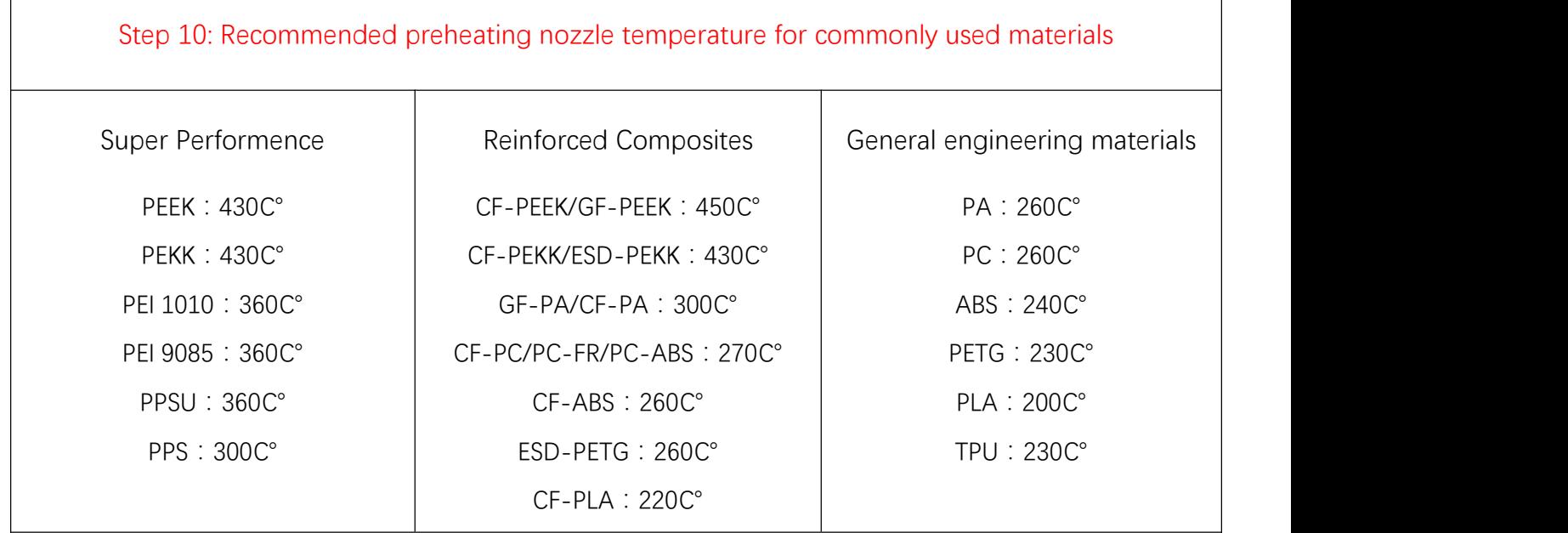

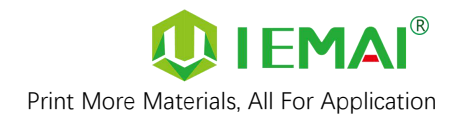

#### <span id="page-20-0"></span>**4.3 Start Printing**

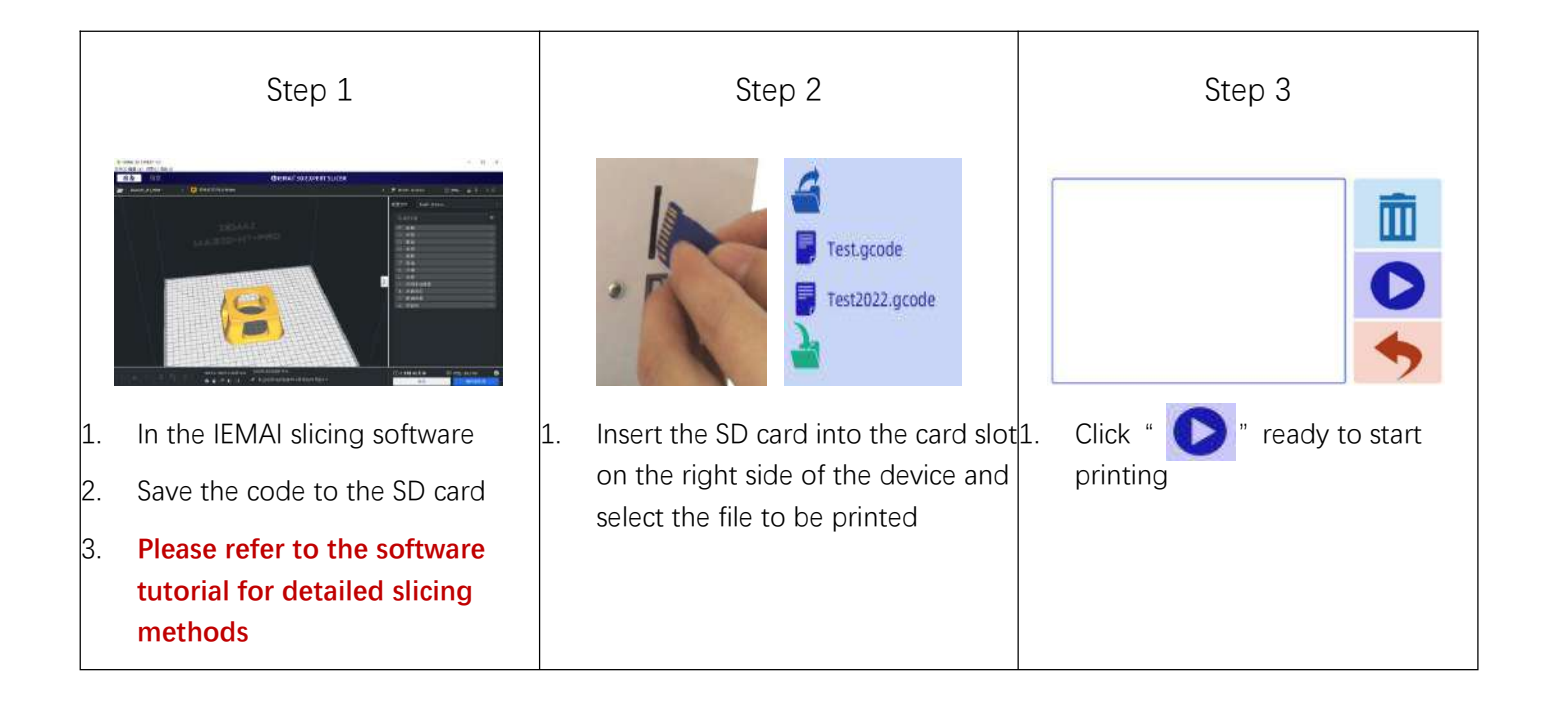

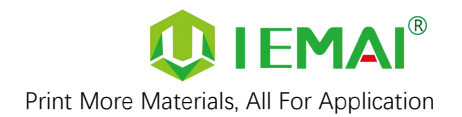

#### <span id="page-21-0"></span>**4.4 Model Removal**

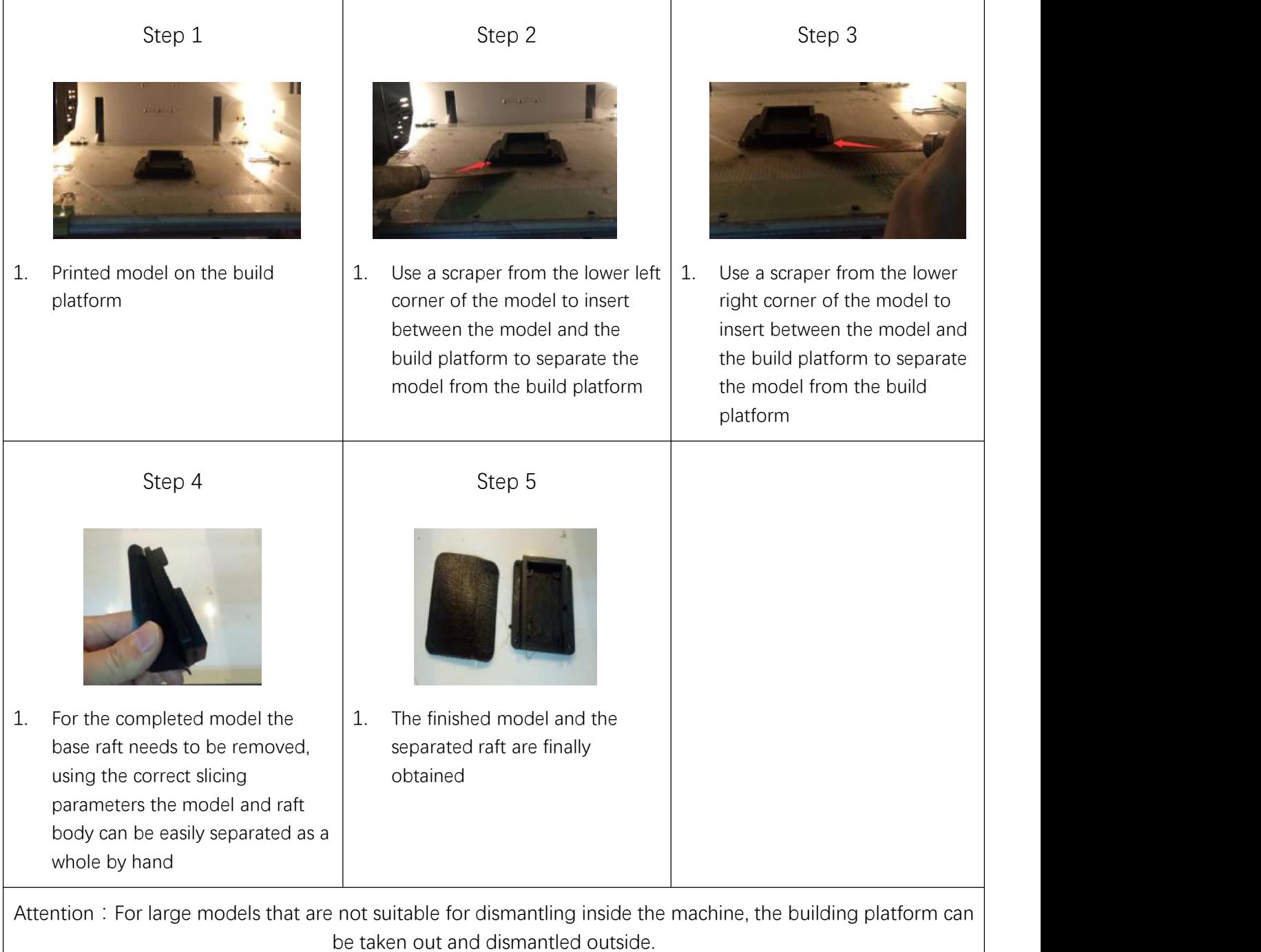

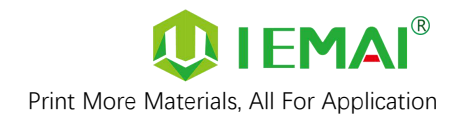

#### <span id="page-22-0"></span>**4.5 PEEK Material Printing Precautions**

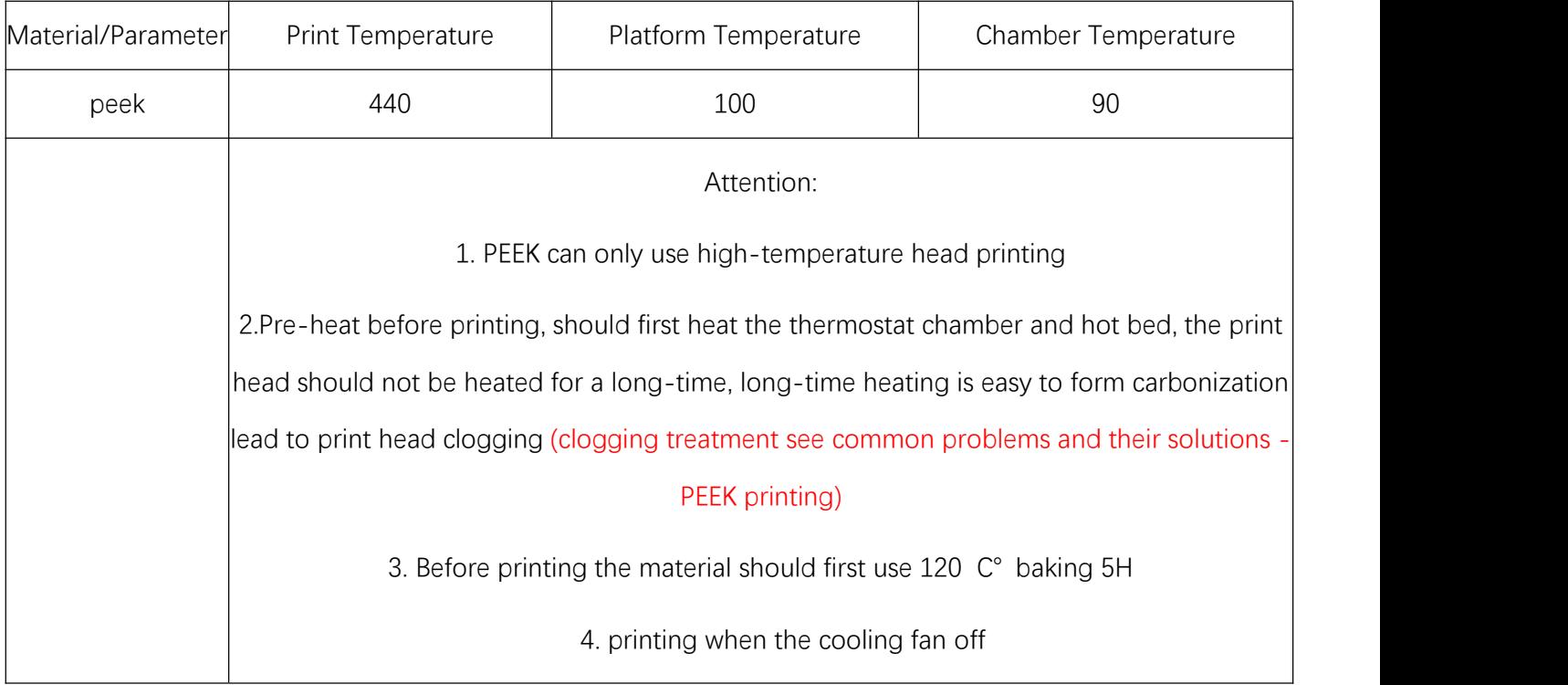

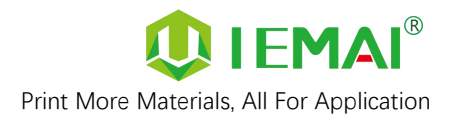

#### <span id="page-23-0"></span>**4.6 PC-based WIFI LAN Control**

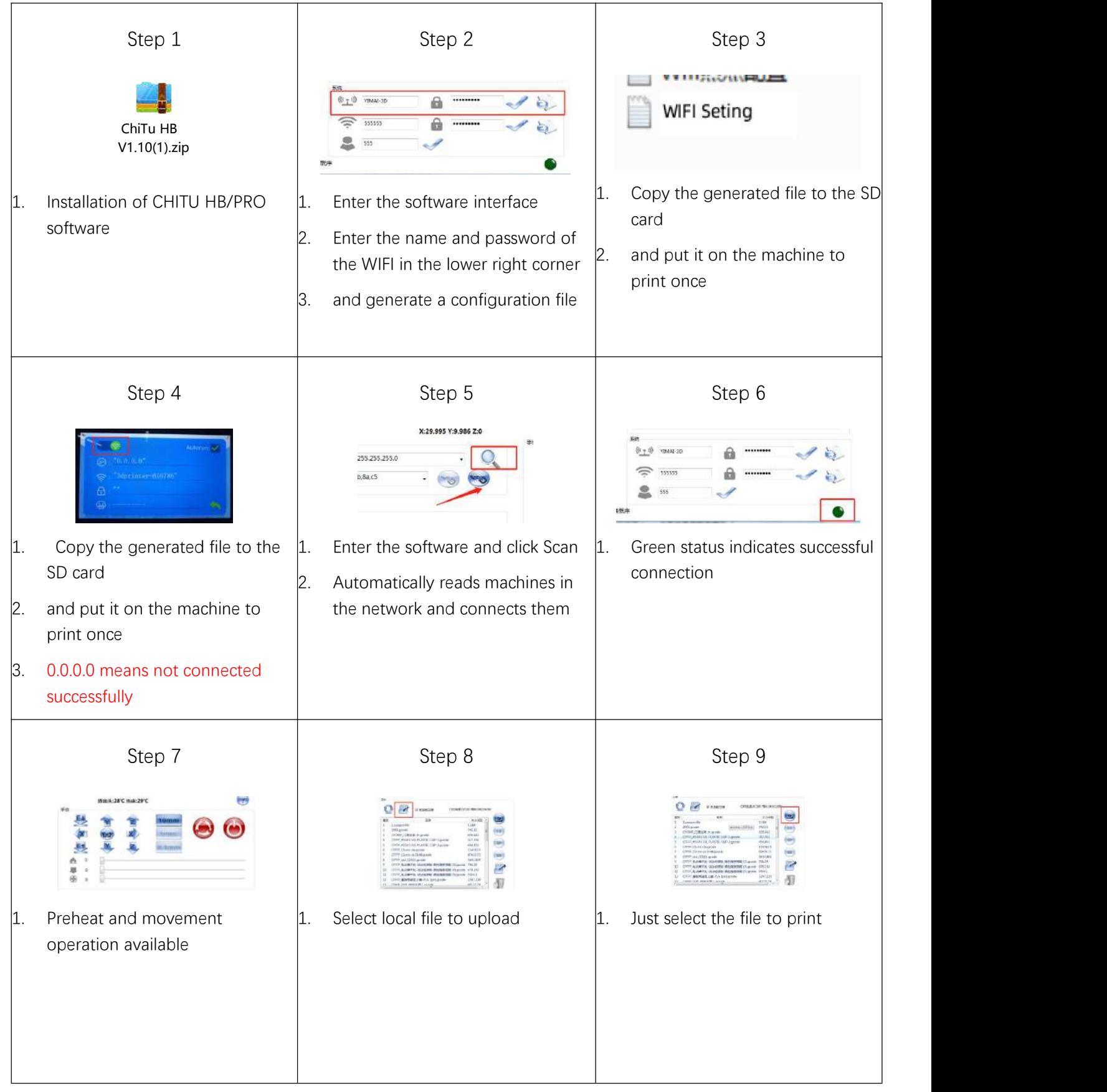

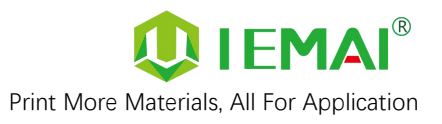

# <span id="page-24-0"></span>**5. Function Introduction**

#### <span id="page-24-1"></span>**5.1 Power Failure Recovery**

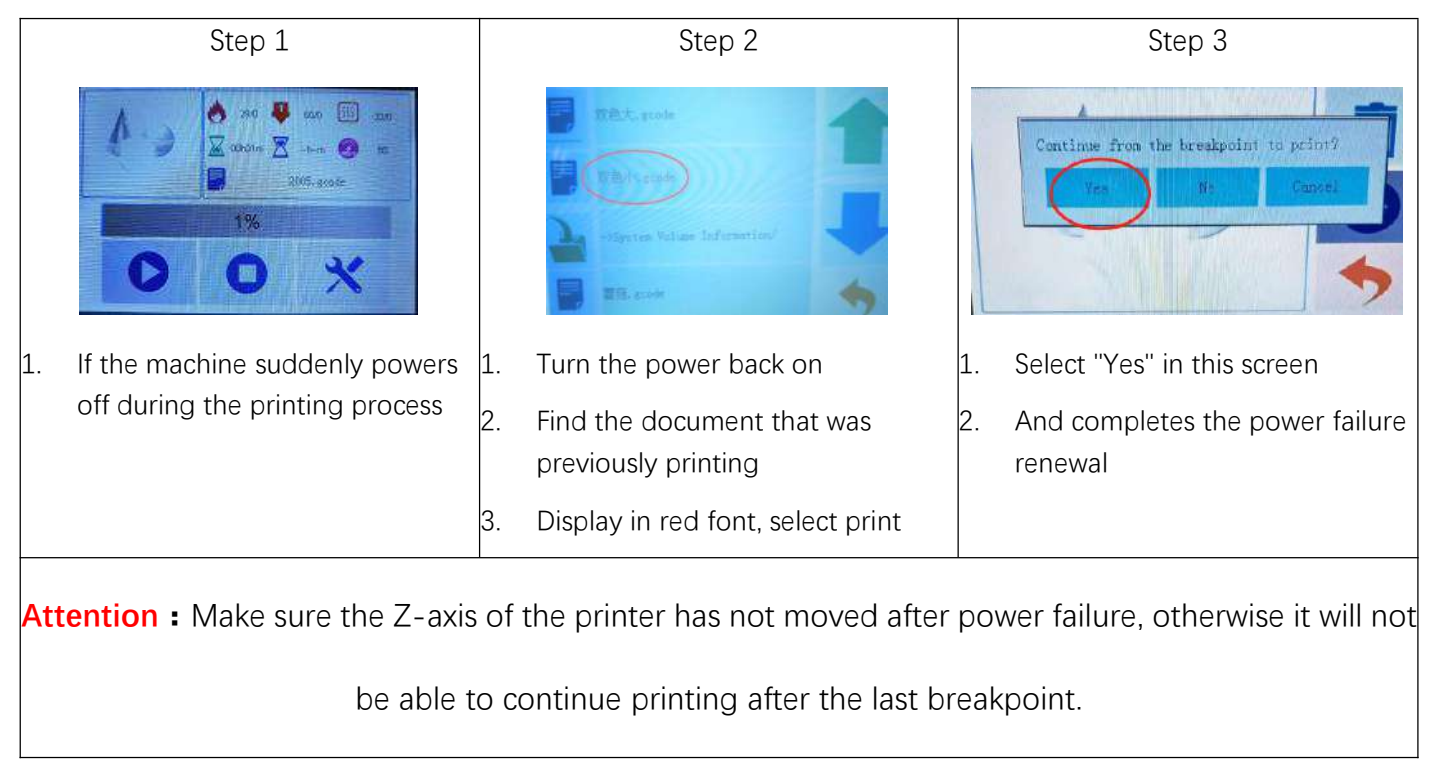

#### <span id="page-24-2"></span>**5.2 Filament Absent Warning**

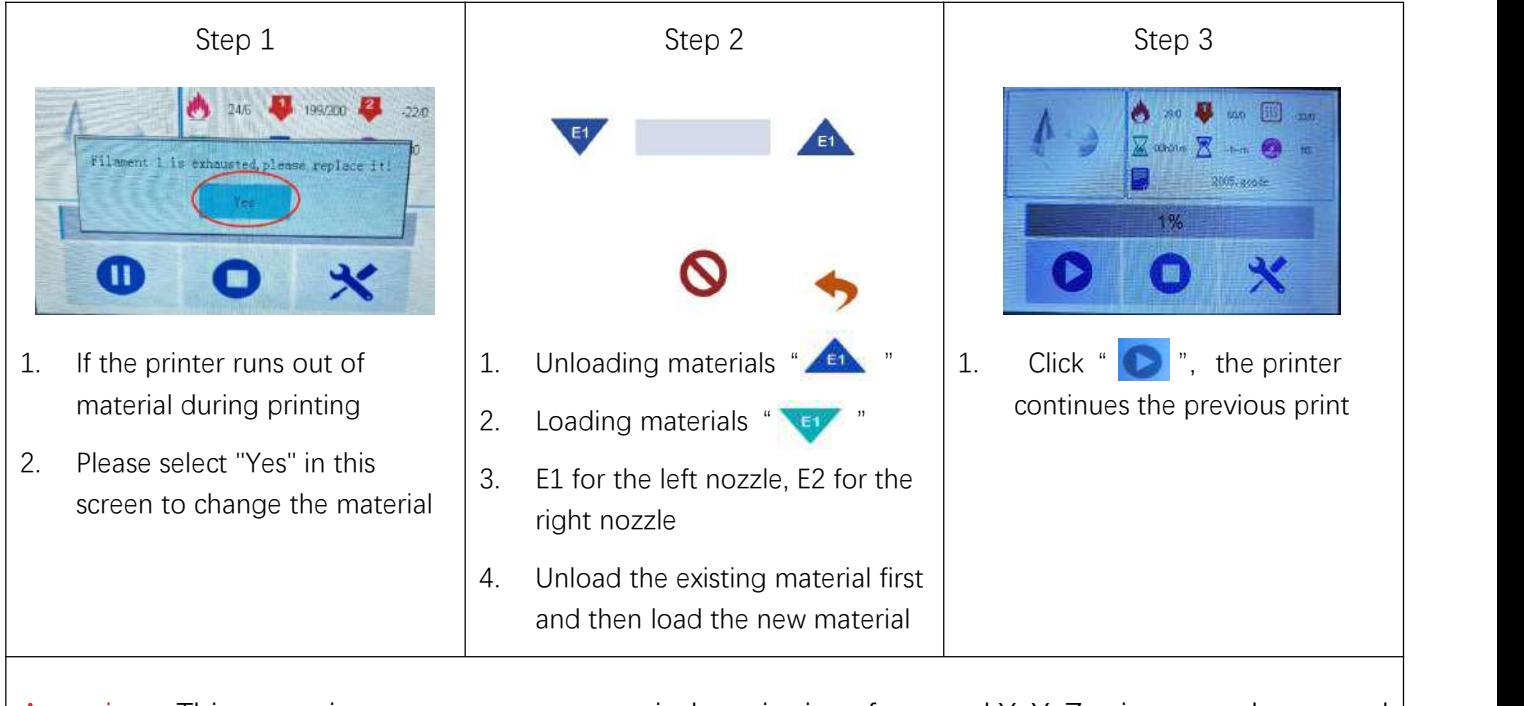

Attention: This operation processes cannot exit the print interface, and  $X$ ,  $Y$ ,  $Z$  axis cannot be moved

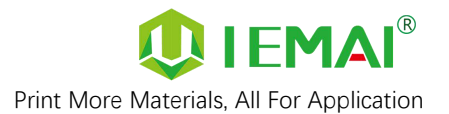

### <span id="page-25-0"></span>**5.3 Temperature Setting of The Constant Temperature Chamber**

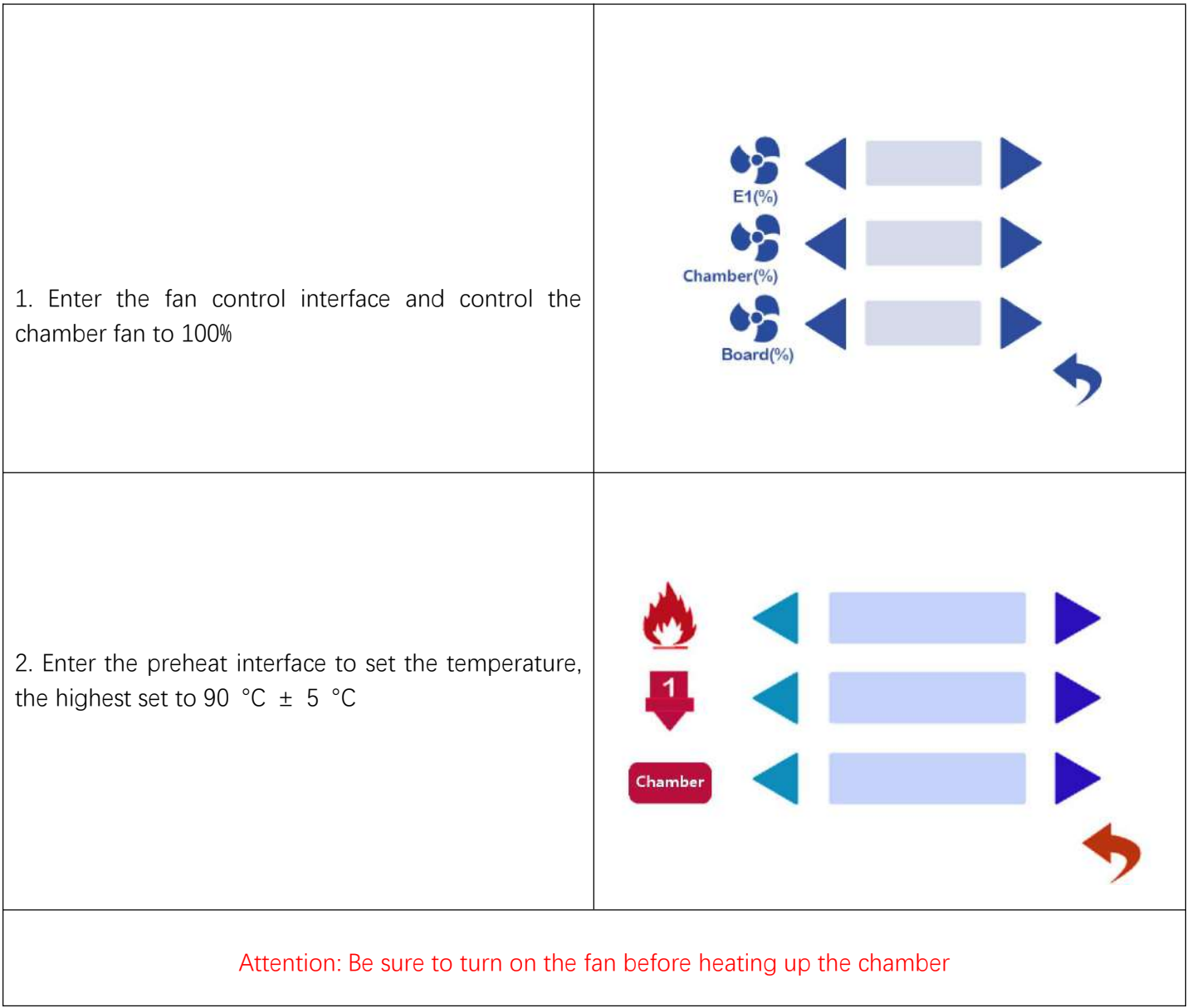

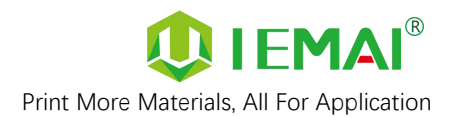

### <span id="page-26-0"></span>**6.Maintenance and Care**

This equipment belongs to the high-temperature equipment, interior use environment temperature is high, do not replace regular parts by yourself to avoid machine failure. Do not replace regular parts by yourself to avoid machine failure.

#### <span id="page-26-1"></span>**6.1 Maintenance of Linear Guide and Ball Screw**

Ball screw and linear guide are the guarantee to keep secure operation, and the correct maintenance can effectively increase the service life of the machine.

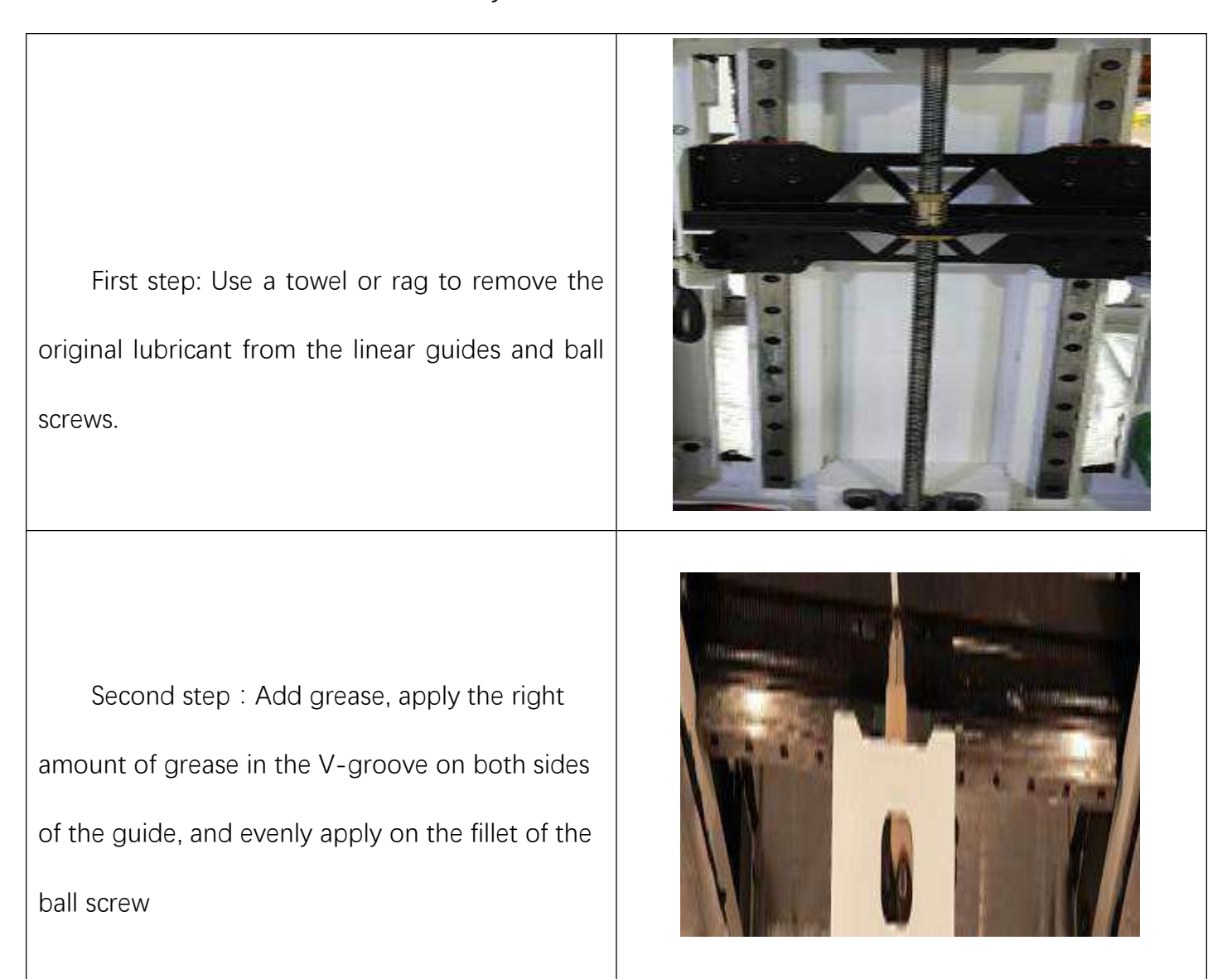

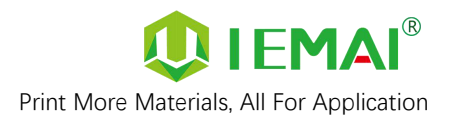

#### <span id="page-27-0"></span>**6.2 Adjustment of Belt Looseness**

The belt may loosen after a long period of time leading to a decline in print quality, so it is recommended that it be adjusted every six months.

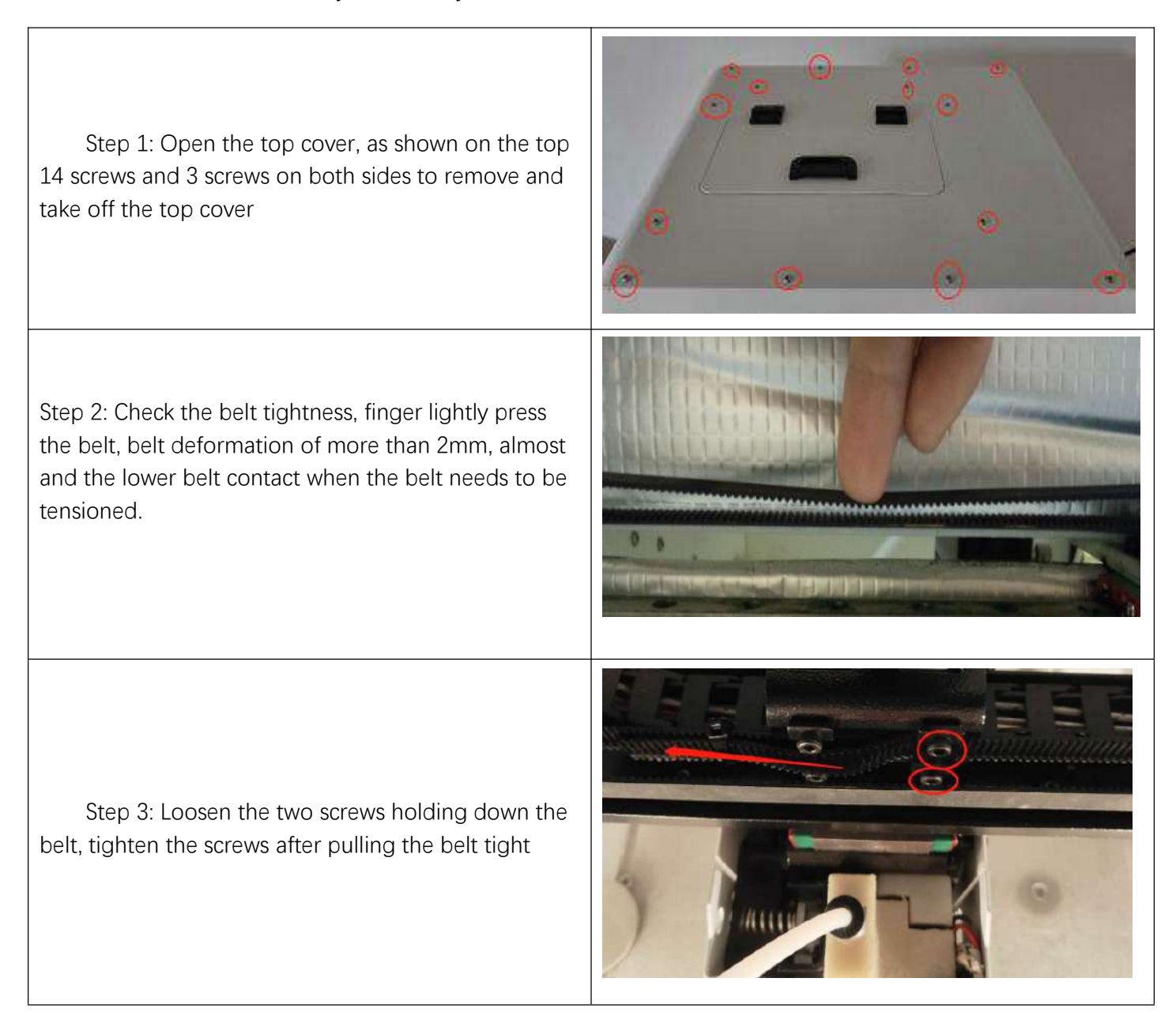

![](_page_28_Picture_0.jpeg)

#### <span id="page-28-0"></span>**6.3 Dust Removal from Electrical Box Fans**

![](_page_28_Picture_2.jpeg)

![](_page_29_Picture_0.jpeg)

#### <span id="page-29-0"></span>**6.4 Nozzle Maintenance**

#### **Nozzle cleaning:**

In the printing process there will be excess filament residue melted on the nozzle for the print item impact so need to be cleaned.

Step 1: Heat up the nozzle (the last printing temperature shall prevail).

Step 2: Use tweezers to hold a soft fiber cloth or some other high temperature resistant soft goods wipe clean (prohibit the use of sandpaper blades and other sharp with corrosive tools items grinding cleaning).

Note: the nozzle high temperature, operation

attention to burns;

![](_page_29_Picture_8.jpeg)

![](_page_29_Picture_9.jpeg)

![](_page_29_Picture_10.jpeg)

![](_page_30_Picture_0.jpeg)

Print More Materials, All For Application

Nozzle replacement.

Step 1: unscrew the 2 screws marked as shown,

remove the print head outer frame

Step 2: the nozzle will be warmed up (to the common

#### printing temperature shall prevail)

Step 3: the heating block using a duckbill pliers and

use a 10mm socket to remove the nozzle

counterclockwise rotation.

Step 4: take out the new nozzle using raw material

tape clockwise around the threaded part of the nozzle

7 turns and press out the threads.

Step 5: Use duckbill pliers and a socket to reattach the nozzle to the print head.

Nozzle replacement requires timely re-adjustment of the nozzle and print platform pitch (for details, please refer to the print - install the print platform and leveling)

![](_page_30_Picture_15.jpeg)

![](_page_30_Picture_16.jpeg)

![](_page_30_Picture_17.jpeg)

![](_page_30_Picture_18.jpeg)

peek blockage solution.

Method one: heating 450 ℃ using 0.4mm fine needle to unclog the nozzle and then extrude peek Method two: use PC at 450 ℃ for extrusion

![](_page_30_Picture_21.jpeg)

![](_page_31_Picture_0.jpeg)

#### <span id="page-31-0"></span>**6.5 Print Head Disassembly and Maintenance**

![](_page_31_Picture_2.jpeg)

Attention: Please disassemble and install the print head while the power is off

![](_page_32_Picture_0.jpeg)

#### <span id="page-32-0"></span>**6.6 Steps to Disassemble The Nozzle**

![](_page_32_Figure_2.jpeg)

![](_page_33_Picture_0.jpeg)

# <span id="page-33-0"></span>**7.Common Problems and Their Solutions**

Only a few common problems are listed, for more questions please contact the technician directly.

#### <span id="page-33-1"></span>**7.1 Movement**

<span id="page-33-2"></span>![](_page_33_Picture_239.jpeg)

![](_page_34_Picture_0.jpeg)

#### **7.2 Temperature**

![](_page_34_Picture_361.jpeg)

#### <span id="page-34-0"></span>**7.3 Print**

![](_page_34_Picture_362.jpeg)

![](_page_35_Picture_0.jpeg)

### <span id="page-35-0"></span>**7.4 Clean Up Carbon Blockage**

![](_page_35_Picture_380.jpeg)

![](_page_36_Picture_0.jpeg)

# <span id="page-36-0"></span>**8.Appendix:**

### <span id="page-36-1"></span>**Appendix A**

**The difference between high and low temperature of the print head**

![](_page_36_Picture_4.jpeg)

![](_page_36_Picture_5.jpeg)

External distinction can be seen nozzle style, large square nut style for high-temperature nozzle, cone type for the common temperature nozzle。

![](_page_37_Picture_0.jpeg)

#### <span id="page-37-0"></span>**Appendix B**

#### **How to use the platform glue stick**

1.Before printing on the printing platform to apply solid glue evenly twice, as shown in the figure can be based on the size of the print model vertical and vertical coating of the corresponding area.

![](_page_37_Picture_4.jpeg)

Attention: The temperature of the carbon fiber board when applied cannot exceed 50℃, otherwise the high temperature will quickly melt the glue stick resulting in uneven thickness of the applied glue.

2. After using for a long time, when the residual glue on the platform is too much, you can take off the carbon fiber board and rinse it with clean water and re-glue it.

Attention: It is recommended to use the side skirt attachment type for printing model with carbon fiber board, to avoid the model printing warpage and other bad flat production.

When printing the model, it is recommended to observe the printing situation well before leaving the printer. Observe the forming effect of the skirt to determine whether the height of the nozzle and platform is appropriate.

As in the case of Figure 1. The skirt line is loose and independent, and separated by one root. This means that the nozzle is a little far from the platform, you can increase

![](_page_37_Picture_10.jpeg)

![](_page_38_Picture_0.jpeg)

![](_page_38_Picture_261.jpeg)

Attention: If the nozzle is too close to the platform, there is no gap between the platform and the nozzle, it will lead to nozzle extrusion without supplies, so printing with a good observation of the skirt can be very good to help us improve the success rate of printing.